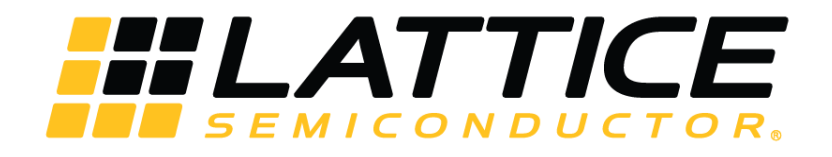

# **iCE40 UltraPlus sysCLOCK PLL Design and Usage Guide — Radiant Software**

**Technical Note**

FPGA-TN-02052-1.0

February 2018

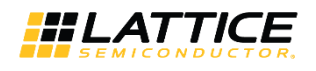

## **Contents**

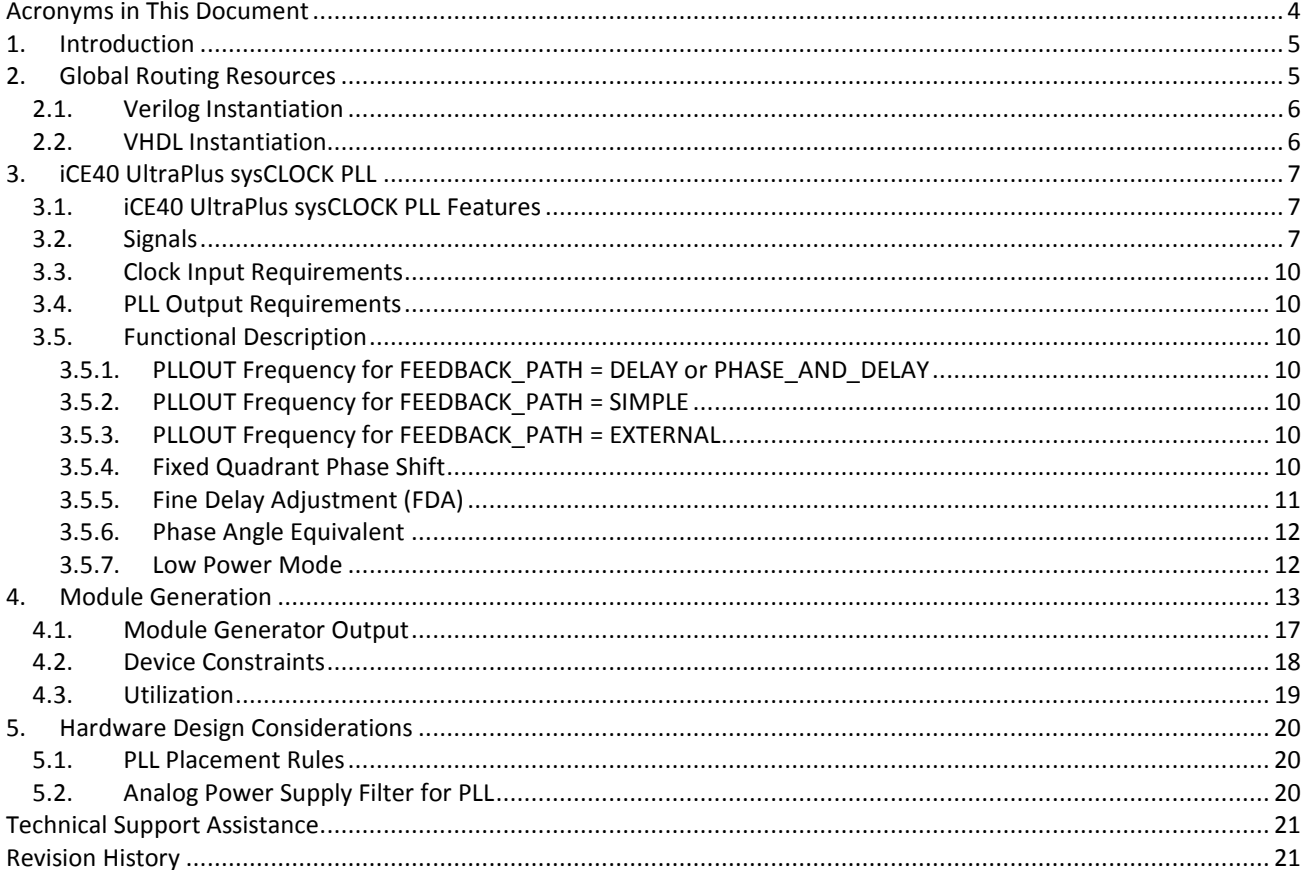

© 2018 Lattice Semiconductor Corp. All Lattice trademarks, registered trademarks, patents, and disclaimers are as listed at www.latticesemi.com/legal. All other brand or product names are<br>trademarks or registered trademark

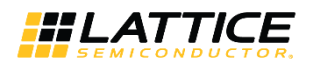

## **Figures**

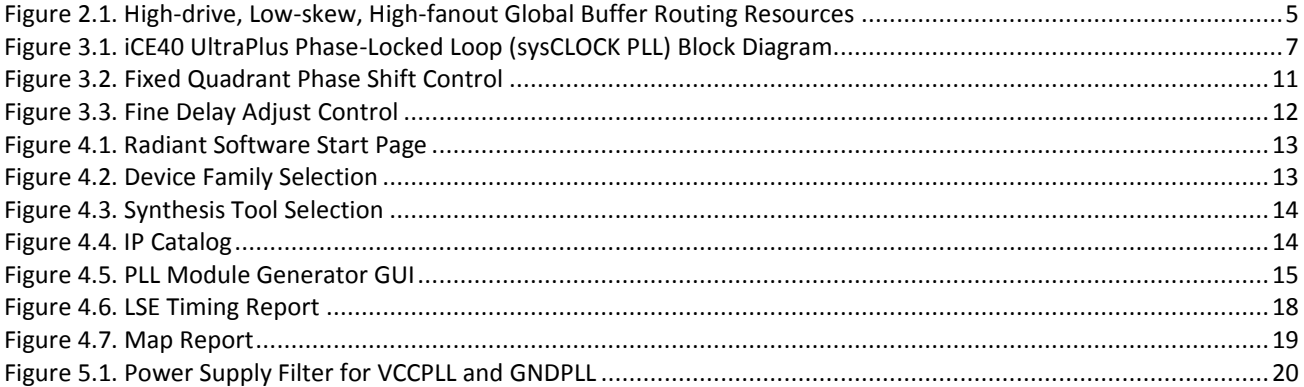

## **Tables**

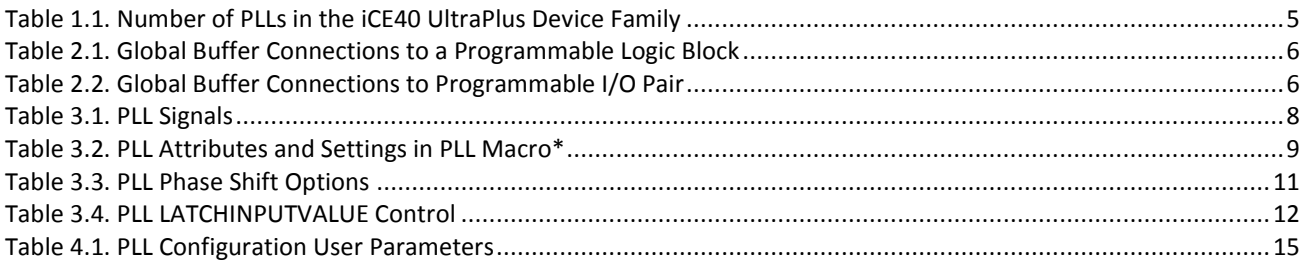

<sup>© 2018</sup> Lattice Semiconductor Corp. All Lattice trademarks, registered trademarks, patents, and disclaimers are as listed at www.l**atticesemi.com/legal**. All other brand or product names are<br>trademarks or registered tradema

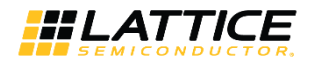

## <span id="page-3-0"></span>**Acronyms in This Document**

A list of acronyms used in this document.

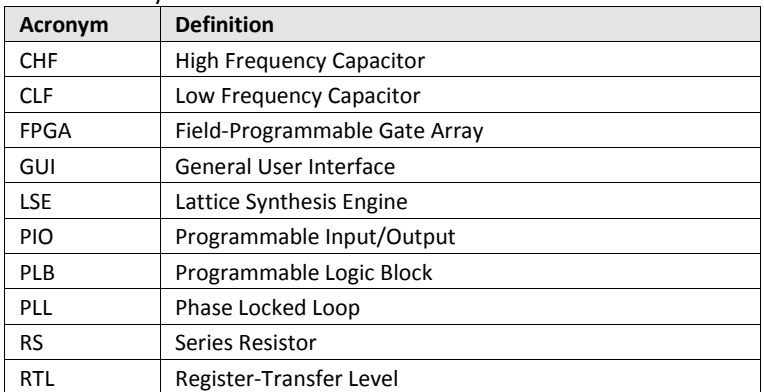

© 2018 Lattice Semiconductor Corp. All Lattice trademarks, registered trademarks, patents, and disclaimers are as listed at www.l**atticesemi.com/legal**. All other brand or product names are<br>trademarks or registered tradema

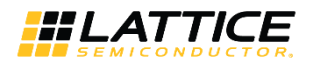

## <span id="page-4-0"></span>**1. Introduction**

This technical note discusses the clock resources available in the Lattice Semiconductor iCE40 UltraPlus™ device family. Details are provided for global buffers and sysCLOCK™ PLLs.

The iCE40 UltraPlus devices include an ultra-low power Phase-Locked Loop (PLL) to support a variety of display, imaging and memory interface applications[. Table 1.1](#page-4-3) shows the number of PLLs in each of the devices in the iCE40 UltraPlus device family. For the performance of the PLLs, refer to the device family data sheet.

#### <span id="page-4-3"></span>**Table 1.1. Number of PLLs in the iCE40 UltraPlus Device Family**

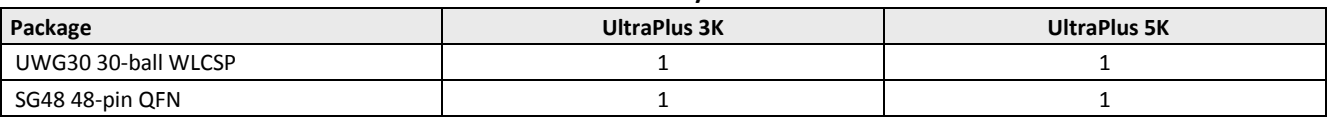

## <span id="page-4-1"></span>**2. Global Routing Resources**

The iCE40 UltraPlus device has eight high drive buffers called global buffers (GBUFx). These are connected to eight lowskew global lines, designed primarily for clock distribution, but also useful for other high-fanout signals such as set/reset and enable signals.

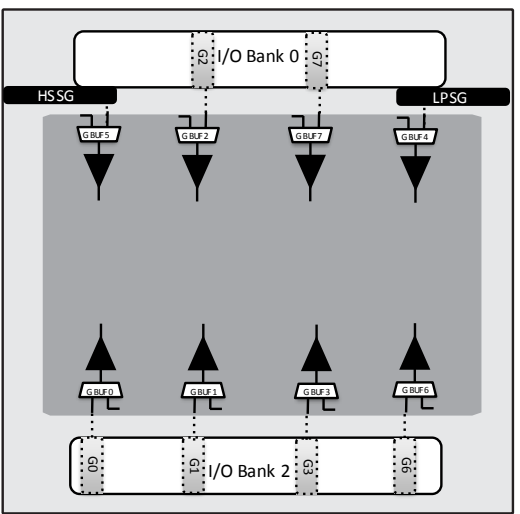

1. GBUF7 and its associated PIO are best for direct differential dock inputs.

**Figure 2.1. High-drive, Low-skew, High-fanout Global Buffer Routing Resources**

<span id="page-4-2"></span>The input (sources) to the GBUFx can be:

- Global buffer inputs (GBINx, Gx)
- Programmable interconnect<sup>\*</sup>
- PLL output<sup>\*</sup>
- Programmable input/output block (PIO)\*
- Strobe Generators (HSSG, LPSG on iCE40LM devices)
- On-chip Oscillator (LFOSC, HFOSC on UltraPlus devices)

**\*Note:** To use a global buffer along with a user interface or PIO, use the SB\_GB primitive if it is not inferred automatically.

The associated GBINx/Gx pin represents the best pin to drive a global buffer from an external source.

<sup>© 2018</sup> Lattice Semiconductor Corp. All Lattice trademarks, registered trademarks, patents, and disclaimers are as listed a[t www.latticesemi.com/legal.](http://www.latticesemi.com/legal) All other brand or product names are trademarks or registered trademarks of their respective holders. The specifications and information herein are subject to change without notice.

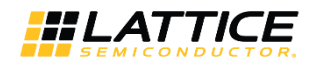

### <span id="page-5-0"></span>**2.1. Verilog Instantiation**

SB GB My Global Buffer i  $\left\langle \right/ \right\rangle$  required for a user's internally generated FPGA signal that is heavily loaded and requires global buffering. For example, a user's logic-generated clock. .USER SIGNAL TO GLOBAL BUFFER (Users internal Clk), .GLOBAL\_BUFFER\_OUTPUT ( Global\_Buffered\_User\_Signal) );

### <span id="page-5-1"></span>**2.2. VHDL Instantiation**

```
component SB_GB
port (
USER SIGNAL TO GLOBAL BUFFER: input std logic;
GLOBAL BUFFER OUTPUT: output std logic);
end component;
My Global Buffer i: SB GB
port map (
USER SIGNAL TO GLOBAL BUFFER=>Users internal Clk,
BUFFER=>Global Buffered User Signal);
```
Refer to the [iCE Technology Library](http://www.latticesemi.com/view_document?document_id=44572) document for more details on device primitives.

If not used in an application, individual global buffers are turned off to save power.

[Table 2.1](#page-5-2) lists the connections between a specific global buffer and the inputs on a Programmable Logic Block (PLB).

Refer to the Architecture section of iCE40 UltraPlus Family Data Sheet [\(FPGA-DS-02008\)](http://www.latticesemi.com/view_document?document_id=51968) for more information on PLBs. All global buffers optionally connect to all clock inputs. Any four of the eight global buffers can drive logic inputs to a PLB. Even-numbered global buffers optionally drive the reset input to a PLB. Similarly, odd-numbered buffers optionally drive the PLB clock-enabled input.

| <b>Global Buffer</b> | <b>LUT Inputs</b>                     | <b>Clock</b> | <b>Clock Enable</b> | Reset |
|----------------------|---------------------------------------|--------------|---------------------|-------|
| GBUF0                | Yes, any 4 of 8<br><b>GBUF Inputs</b> | Yes          |                     |       |
| GBUF1                |                                       | Yes          | Yes                 | Yes   |
| GBUF2                |                                       | Yes          |                     |       |
| GBUF3                |                                       | Yes          | Yes                 | Yes   |
| GBUF4                |                                       | Yes          |                     |       |
| GBUF5                |                                       | Yes          | Yes                 | Yes   |
| GBUF6                |                                       | Yes          |                     |       |
| GBUF7                |                                       | Yes          | Yes                 | Yes   |

<span id="page-5-2"></span>**Table 2.1. Global Buffer Connections to a Programmable Logic Block**

[Table 2.2](#page-5-3) lists the connections between a specific global buffer and the inputs on a Programmable I/O (PIO) pins. Although there is no direct connection between a global buffer and a PIO output, such a connection is possible by first connecting through a PLB LUT4 function. Again, all global buffers optionally drive all clock inputs. However, even-numbered global buffers optionally drive the clock-enable input on a PIO pair.

| $\frac{1}{2}$ and the state of the state of the state $\frac{1}{2}$ and $\frac{1}{2}$ and $\frac{1}{2}$ and $\frac{1}{2}$ and $\frac{1}{2}$ and $\frac{1}{2}$ and $\frac{1}{2}$ and $\frac{1}{2}$ and $\frac{1}{2}$ and $\frac{1}{2}$ and $\frac{1}{2}$ and $\frac{1}{2}$ and $\frac$ |                                   |                    |                     |                     |  |  |  |
|----------------------------------------------------------------------------------------------------|-----------------------------------|--------------------|---------------------|---------------------|--|--|--|
| <b>Global Buffer</b>                                                                                                    | <b>Output Connections</b>         | <b>Input Clock</b> | <b>Output Clock</b> | <b>Clock Enable</b> |  |  |  |
| <b>GBUF0</b>                                                                                                    | None<br>(connect through PLB LUT) | <b>Yes</b>         | Yes                 | Yes                 |  |  |  |
| GBUF1                                                                                                    |                                   | Yes                | Yes                 |                     |  |  |  |
| GBUF2                                                                                                    |                                   | Yes                | Yes                 | Yes                 |  |  |  |
| GBUF3                                                                                                    |                                   | Yes                | Yes                 |                     |  |  |  |
| GBUF4                                                                                                    |                                   | Yes                | Yes                 | Yes                 |  |  |  |
| GBUF5                                                                                                    |                                   | Yes                | Yes                 |                     |  |  |  |
| GBUF6                                                                                                    |                                   | Yes                | Yes                 | Yes                 |  |  |  |
| GBUF7                                                                                                    |                                   | Yes                | Yes                 |                     |  |  |  |

<span id="page-5-3"></span>**Table 2.2. Global Buffer Connections to Programmable I/O Pair**

© 2018 Lattice Semiconductor Corp. All Lattice trademarks, registered trademarks, patents, and disclaimers are as listed a[t www.latticesemi.com/legal.](http://www.latticesemi.com/legal) All other brand or product names are trademarks or registered trademarks of their respective holders. The specifications and information herein are subject to change without notice.

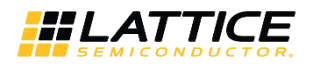

## <span id="page-6-0"></span>**3. iCE40 UltraPlus sysCLOCK PLL**

The iCE40 UltraPlus Phase-Locked Loop (PLL) provides a variety of user-synthesizable clock frequencies, along with custom phase delays. The PLL in the iCE40 UltraPlus device can be configured and utilized with the help of software macros or the PLL Module Generator. The PLL Module Generator utility helps users to quickly configure the desired settings with the help of a GUI and generate Verilog code which configures the PLL macros. [Figure 3.1](#page-6-3) shows the iCE40 UltraPlus sys-CLOCK PLL block diagram.

### <span id="page-6-1"></span>**3.1. iCE40 UltraPlus sysCLOCK PLL Features**

The PLL provides the following functions in iCE40 UltraPlus applications:

- Generates a new output clock frequency
	- Clock multiplication
	- Clock division
- De-skews or phase-aligns an output clock to the input reference clock
	- Faster input set-up time
	- Faster clock-to-output time
- Corrects output clock to have nearly a 50% duty cycle, which is important for Double Data Rate (DDR) applications
- Optionally phase shifts the output clock relative to the input reference clock
	- Optimal data sampling within the available bit period
	- Fixed quadrant phase shifting at 0°, 90°
	- Optional fine delay adjustments of up to 2.5 ns (typical) in 150 ps increments (typical)

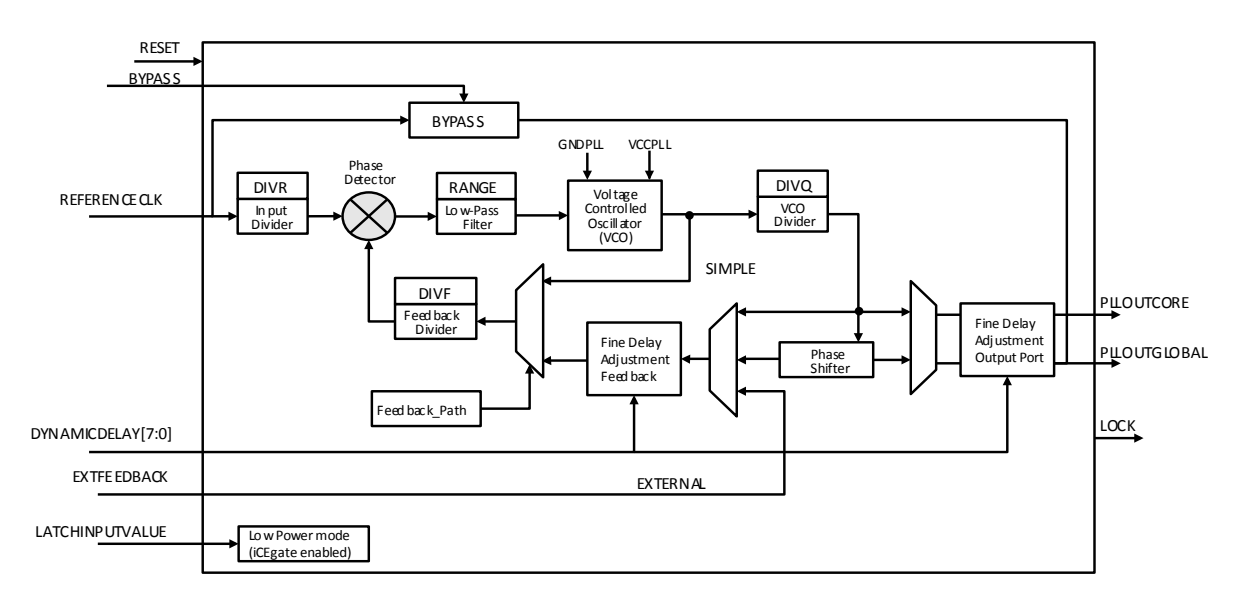

**Figure 3.1. iCE40 UltraPlus Phase-Locked Loop (sysCLOCK PLL) Block Diagram**

### <span id="page-6-3"></span><span id="page-6-2"></span>**3.2. Signals**

[Table 3.1](#page-7-0) lists the signal names, direction, and function of each connection to the PLL. Some of the signals have an associated attribute or property. [Table 3.1.](#page-7-0) lists these attributes or properties, and the allowable settings for each attribute.

**Note**: Signals and attribute settings of PLL primitives are for reference only. It is recommended to generate a PLL module with the GUI-based PLL Module Generator as explained i[n Module Generation](#page-12-0) section.

<sup>© 2018</sup> Lattice Semiconductor Corp. All Lattice trademarks, registered trademarks, patents, and disclaimers are as listed a[t www.latticesemi.com/legal.](http://www.latticesemi.com/legal) All other brand or product names are trademarks or registered trademarks of their respective holders. The specifications and information herein are subject to change without notice.

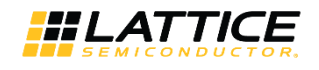

#### <span id="page-7-0"></span>**Table 3.1. PLL Signals**

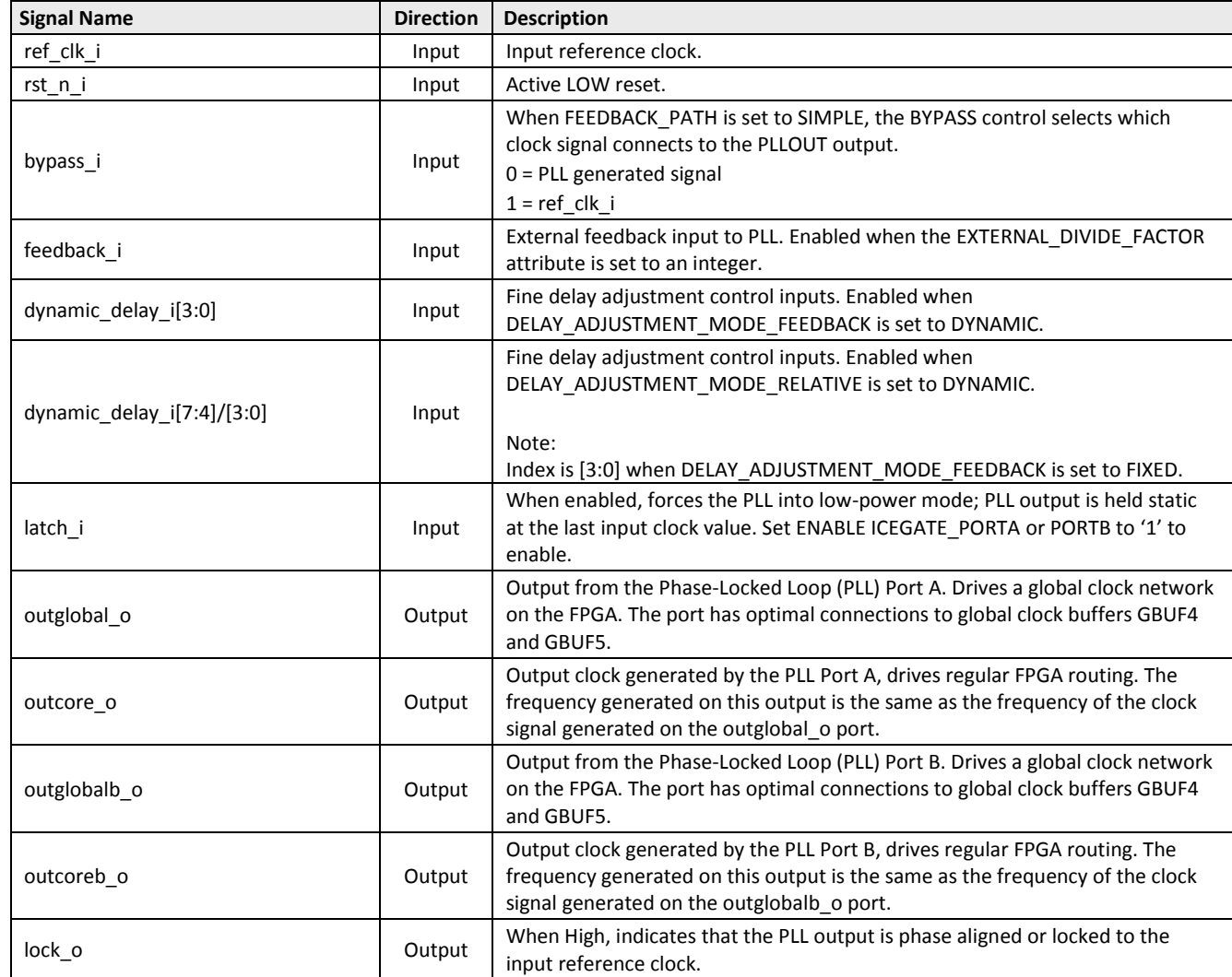

© 2018 Lattice Semiconductor Corp. All Lattice trademarks, registered trademarks, patents, and disclaimers are as listed at www.l**atticesemi.com/legal**. All other brand or product names are<br>trademarks or registered tradema

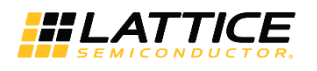

#### <span id="page-8-0"></span>**Table 3.2. PLL Attributes and Settings in PLL Macro\***

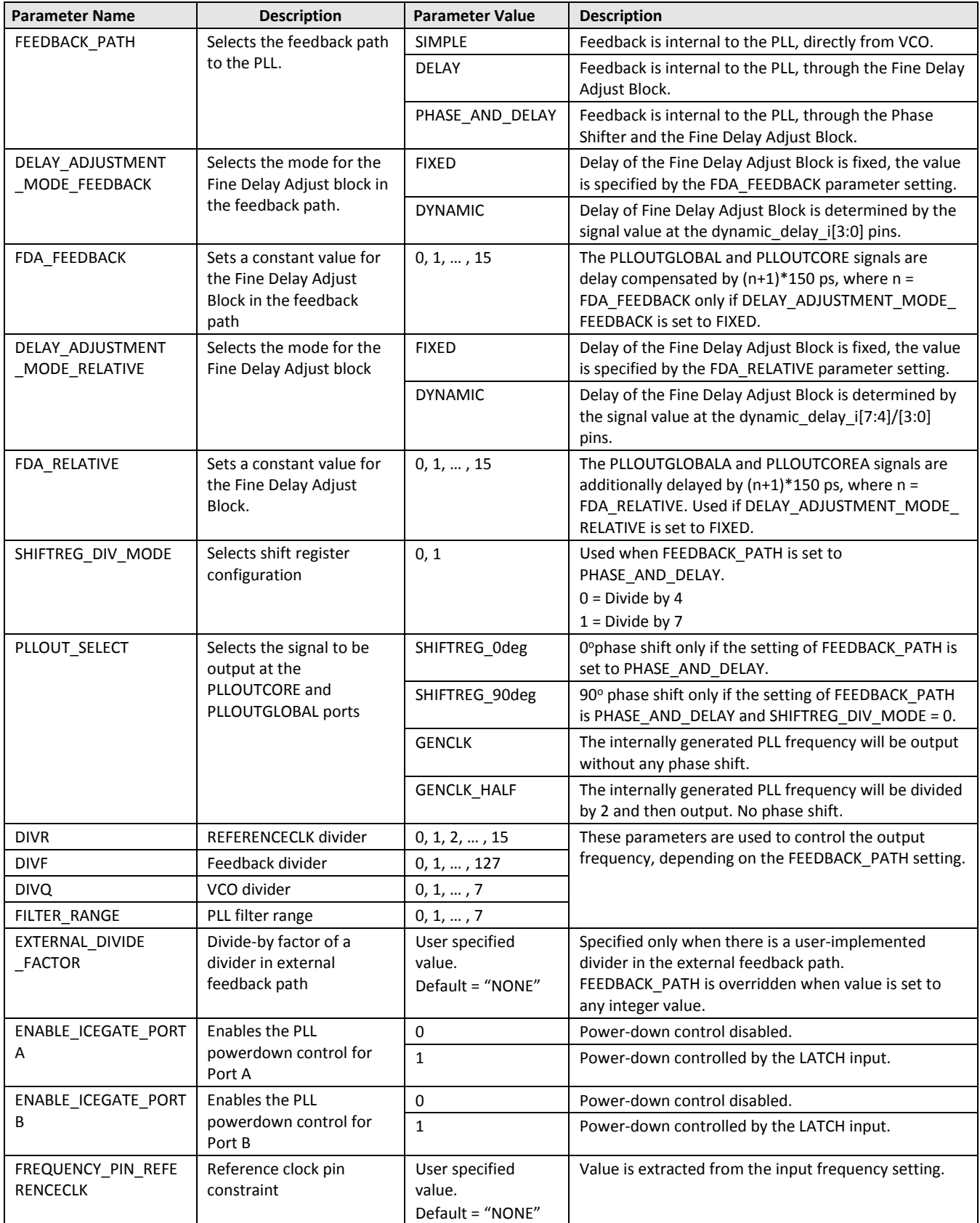

**\*Note:** The attributes are automatically configured through the PLL Module Generator.

<sup>© 2018</sup> Lattice Semiconductor Corp. All Lattice trademarks, registered trademarks, patents, and disclaimers are as listed at www.l**atticesemi.com/legal**. All other brand or product names are<br>trademarks or registered tradema

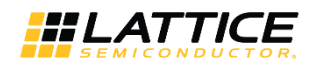

### <span id="page-9-0"></span>**3.3. Clock Input Requirements**

Proper operation requires the following considerations:

- A stable monotonic (single frequency) reference clock input
- The reference clock input must be within the input clock frequency range (FREF), specified in the data sheet
- The reference clock must have a duty cycle that meets the requirement specified in the data sheet
- <span id="page-9-1"></span>The jitter on the reference input clock must not exceed the limits specified in the data sheet

### **3.4. PLL Output Requirements**

The PLL output clock, PLLOUT, has the following restrictions:

- The PLLOUT output frequency must be within the limits specified in the data sheet
- <span id="page-9-2"></span>The PLLOUT output is not valid or stable until the PLL LOCK output remains high

### **3.5. Functional Description**

The PLL optionally multiplies and/or divides the input reference clock to generate a PLLOUT output clock of another frequency. The output frequency depends on the frequency of the REFERENCLK input clock and the settings for the DIVR, DIVF, DIVQ, RANGE, and FEEDBACK\_PATH attributes settings, as indicated in [Figure 3.1.](#page-6-3)

The PLL's phase detector and Voltage Controlled Oscillator (VCO) synthesize a new output clock frequency based on the attribute settings. The VCO is an analog circuit and has independent voltage supply and ground connections labeled VCCPLL and GNDPLL.

### <span id="page-9-3"></span>**3.5.1. PLLOUT Frequency for FEEDBACK\_PATH = DELAY or PHASE\_AND\_DELAY**

For FEEDBACK\_PATH modes DELAY and PHASE\_AND\_DELAY, the PLLOUT frequency is calculated as per the equation below.

$$
F_{\text{PLOUT}} = \frac{F_{\text{REFENCECLK}} \times (DIVF + 1)}{DIVR + 1}
$$

#### <span id="page-9-4"></span>**3.5.2. PLLOUT Frequency for FEEDBACK\_PATH = SIMPLE**

In the SIMPLE feedback mode, the PLL feedback signal taps directly from the output of the VCO, before the final divider stage. Consequently, the PLL output frequency has an additional divider step, DIVQ, contributed by the final divider step as shown in equation below. (DIVF, DIVQ and DIVR are binary).

$$
F_{\text{PLOUT}} = \frac{F_{\text{REFERENCECLK}} \times (DIVF + 1)}{2^{(DIVQ)} \times (DIVR + 1)}
$$

#### <span id="page-9-5"></span>**3.5.3. PLLOUT Frequency for FEEDBACK\_PATH = EXTERNAL**

For EXTERNAL FEEDBACK\_PATH mode, the PLLOUT frequency calculated as per the equation below.

$$
F_{\textit{pluout}}\!=\!\frac{F_{\textit{REFENCECLK}} \!\times\! (DIVF+1)\!\times\! EXTDIV}{DIVR+1}
$$

#### <span id="page-9-6"></span>**3.5.4. Fixed Quadrant Phase Shift**

The PLL optional phase feature shifts the PLLOUT output by a specified quadrant or quarter clock cycle as shown in [Table 3.3](#page-10-2) and [Figure 3.2. Fixed Quadrant Phase Shift ControlT](#page-10-1)he quadrant phase shift option is only available when the FEEDBACK\_PATH attribute is set to PHASE\_AND\_DELAY.

<sup>© 2018</sup> Lattice Semiconductor Corp. All Lattice trademarks, registered trademarks, patents, and disclaimers are as listed a[t www.latticesemi.com/legal.](http://www.latticesemi.com/legal) All other brand or product names are trademarks or registered trademarks of their respective holders. The specifications and information herein are subject to change without notice.

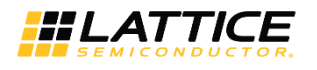

#### <span id="page-10-2"></span>**Table 3.3. PLL Phase Shift Options**

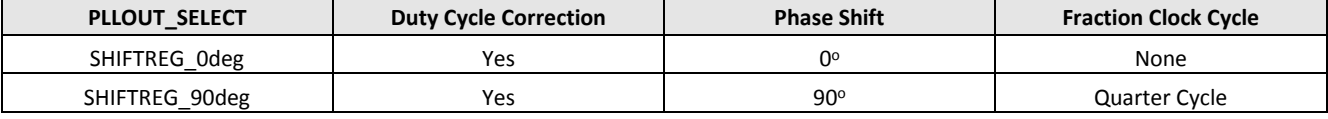

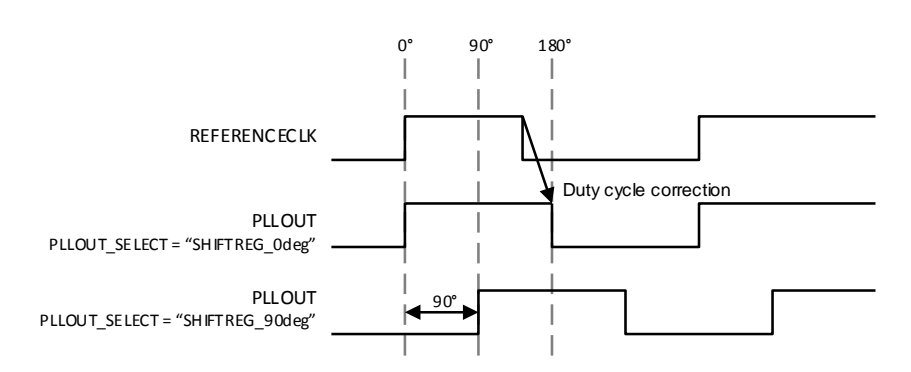

**Figure 3.2. Fixed Quadrant Phase Shift Control**

<span id="page-10-1"></span>Unlike the Fine Delay Adjustment, the quadrant phase shifter always shifts by a fixed phase angle. The resulting phase shift, measured in delay, depends on the clock period and the PLLOUT\_PHASE phase shift setting, as shown in the equation below.

$$
Delay = \frac{PhaseShift}{360^{\circ}} \times Clock\_Period
$$

#### <span id="page-10-0"></span>**3.5.5. Fine Delay Adjustment (FDA)**

The PLL provides two optional fine delay adjustment blocks that control the delay of the PLLOUT output relative to the input reference clock, to an external feedback signal, or relative to the selected quadrant phase shifted clock. One FDA is placed in the feedback path, while the other FDA provides delay on the output port directly. If a two-port PLL is used, this additional delay is applied only on Port A. Unlike the Feedback FDA, the output port FDA is not dependent on FEEDBACK\_PATH, and can be used even if FEEDBACK\_PATH = Simple. The PLL Module Generator provides easy selection of the two fine delay adjust blocks[. Figure 3.3](#page-11-2) shows the typical first fine delay adjust control block.

The delay is adjusted by selecting one or more of the 16 delay taps inside the fine delay adjustment block. Each tap is approximately 150 ps.

Fine Delay Adjustment (nominal) =  $(n+1)*150ps$ ;  $0 \le n \le 15$ , where 'n' is the number of delay taps.

The number of taps can be selected statically (by providing the value within the PLL Module Generator), or dynamically by setting the values in DYNAMICDELAY [7:0]. DYNAMICDELAY [3:0] sets the tap numbers for the feedback path fine delay adjustment block while DYNAMICDELAY [7:4] sets values for the output port FDA. Refer to parameters DELAY\_ADJUSTMENT\_MODE\_FEEDBACK and DELAY\_ADJUSTMENT\_MODE\_RELATIVE in [Table 3.2](#page-8-0) for more details.

<sup>© 2018</sup> Lattice Semiconductor Corp. All Lattice trademarks, registered trademarks, patents, and disclaimers are as listed a[t www.latticesemi.com/legal.](http://www.latticesemi.com/legal) All other brand or product names are trademarks or registered trademarks of their respective holders. The specifications and information herein are subject to change without notice.

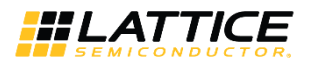

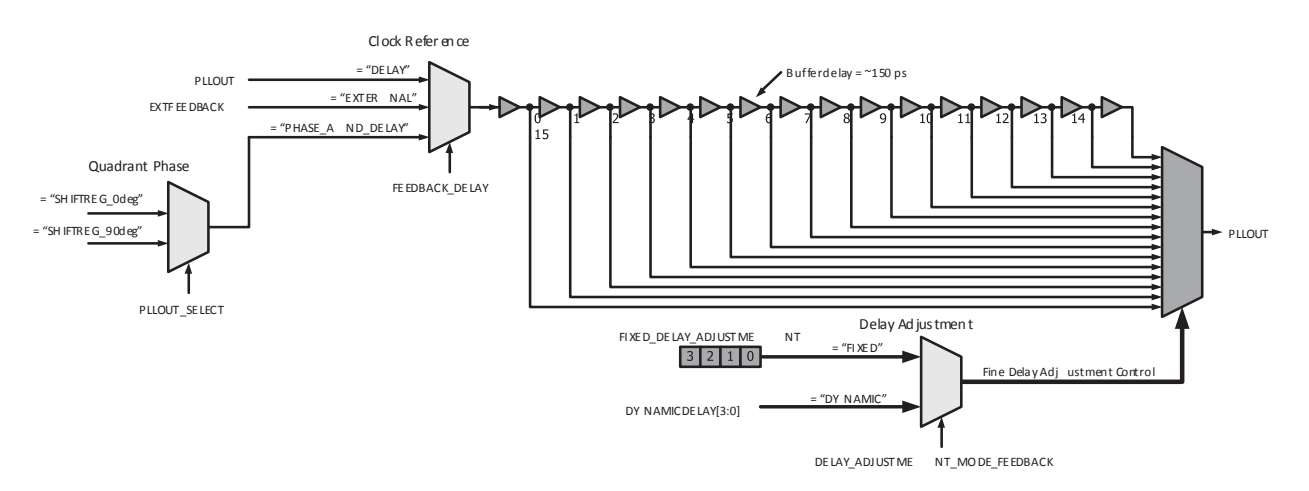

**Figure 3.3. Fine Delay Adjust Control**

#### <span id="page-11-2"></span><span id="page-11-0"></span>**3.5.6. Phase Angle Equivalent**

The fine delay adjustment feature injects an actual delay value, rather than a fixed phase angle like the Fixed Quadrant Phase Shift feature. Use the equation below to convert the fine adjustment delay to a resulting phase angle.

$$
PhaseShift = \frac{Fine\_Delay\_Adjustment}{ClockPeriod} \times 360^{\circ}
$$

#### <span id="page-11-1"></span>**3.5.7. Low Power Mode**

The iCE40 UltraPlus sysCLOCK PLL has low operating power by default. The PLL can be dynamically disabled to further reduce power. The low-power mode must first be enabled by setting the ENABLE\_ICEGATE attribute to '1'. Once enabled, use the LATCHINPUTVALUE to control the PLL's operation, as shown in [Table 3.4.](#page-11-3) The PLL must reacquire the input clock and LOCK when the LATCHINPUTVALUE returns from '1' to '0', external feedback is used, and path goes out into the fabric.

#### <span id="page-11-3"></span>**Table 3.4. PLL LATCHINPUTVALUE Control**

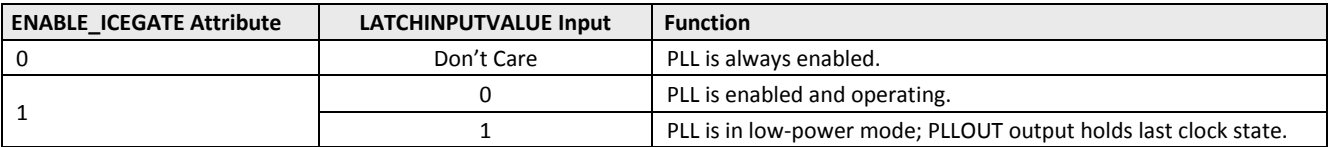

© 2018 Lattice Semiconductor Corp. All Lattice trademarks, registered trademarks, patents, and disclaimers are as listed a[t www.latticesemi.com/legal.](http://www.latticesemi.com/legal) All other brand or product names are trademarks or registered trademarks of their respective holders. The specifications and information herein are subject to change without notice.

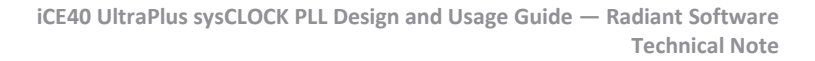

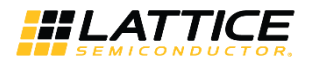

## <span id="page-12-0"></span>**4. Module Generation**

A general user interface (GUI)-based PLL configuration tool is provided in Lattice Radiant Software. Using this tool, you can configure the iCE40 UltraPlus PLL software macros based on the inputs in the GUI. The resultant HDL code can be used for synthesis.

[Figure 4.1](#page-12-1) shows the Start Page of Radiant Software.

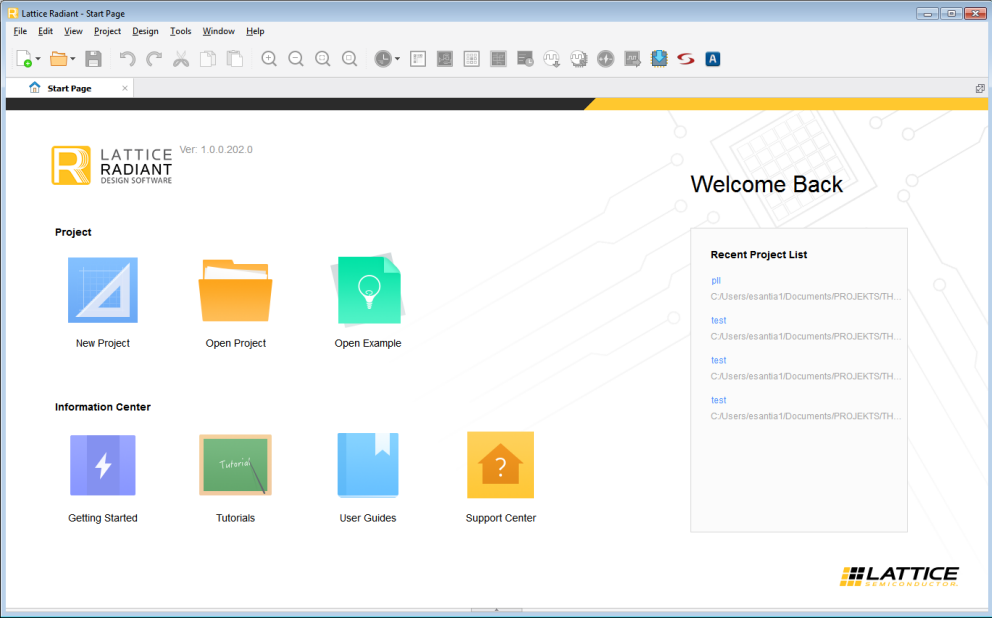

**Figure 4.1. Radiant Software Start Page**

<span id="page-12-1"></span>To generate the PLL module:

- 1. Select **New Project** from the Start Page and click **Next**.
- 2. Provide the project name and directory. Click **Next**.
- 3. Add the source files if necessary, otherwise, click **Next** to skip this step.
- 4. In **Select Device** as shown in [Figure 4.2,](#page-12-2) select **iCE40UP** in **Family** and the targeted device in **Device**. Click **Next**.

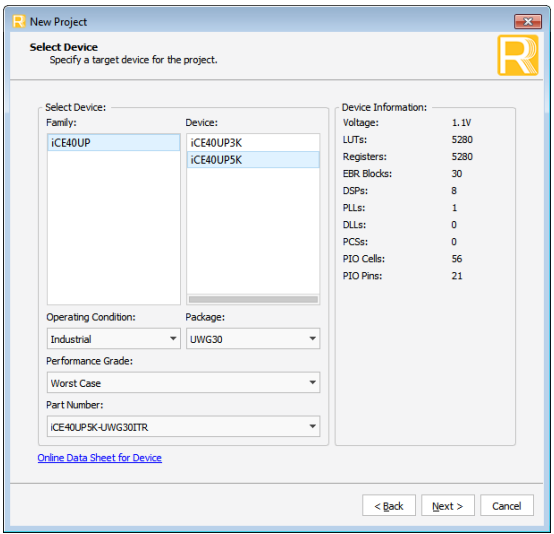

**Figure 4.2. Device Family Selection**

<span id="page-12-2"></span><sup>© 2018</sup> Lattice Semiconductor Corp. All Lattice trademarks, registered trademarks, patents, and disclaimers are as listed a[t www.latticesemi.com/legal.](http://www.latticesemi.com/legal) All other brand or product names are trademarks or registered trademarks of their respective holders. The specifications and information herein are subject to change without notice.

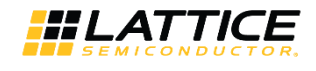

5. In Select Synthesis Tool, shown i[n Figure 4.3,](#page-13-0) select the synthesis tool to use. Click **Next**.

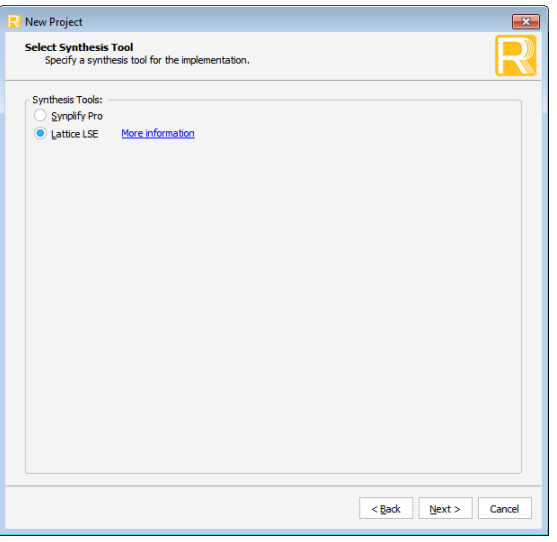

**Figure 4.3. Synthesis Tool Selection**

- <span id="page-13-0"></span>6. The project information summary is displayed. If everything is correct, click **Finish** to load the project.
- 7. In IP Information, shown in [Figure 4.4,](#page-13-1) click IP Catalog on the lower left corner of the window.
- 8. Double-click PLL under Architecture Module to open the PLL module generator.

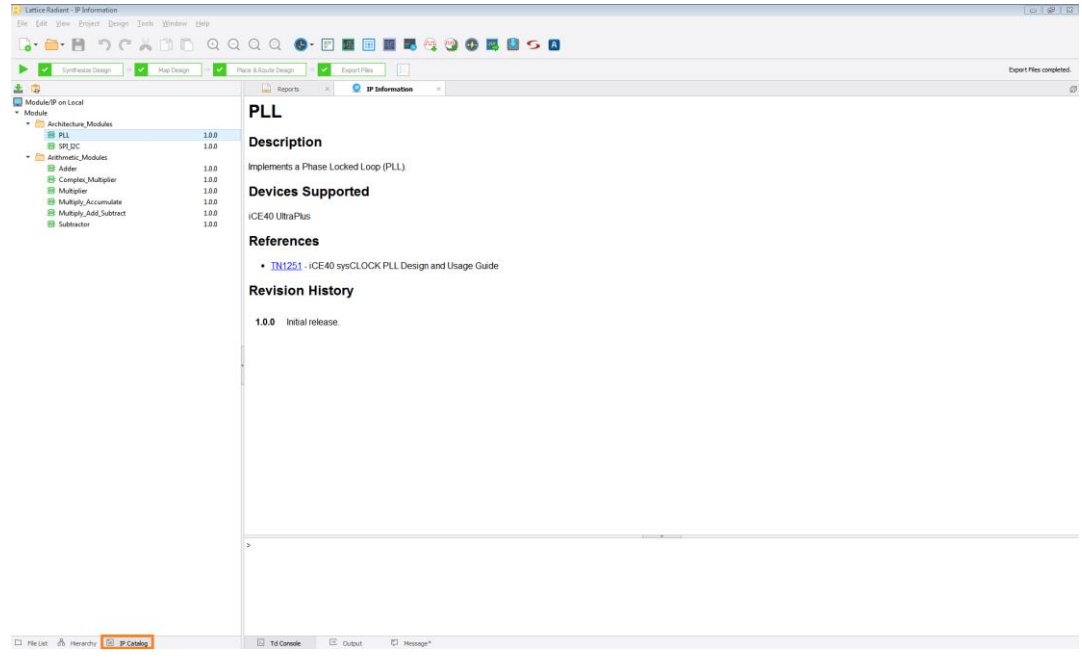

**Figure 4.4. IP Catalog**

<span id="page-13-1"></span>[Figure 4.5](#page-14-0) shows the PLL configuration GUI.

<sup>© 2018</sup> Lattice Semiconductor Corp. All Lattice trademarks, registered trademarks, patents, and disclaimers are as listed a[t www.latticesemi.com/legal.](http://www.latticesemi.com/legal) All other brand or product names are trademarks or registered trademarks of their respective holders. The specifications and information herein are subject to change without notice.

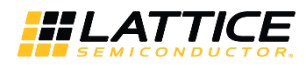

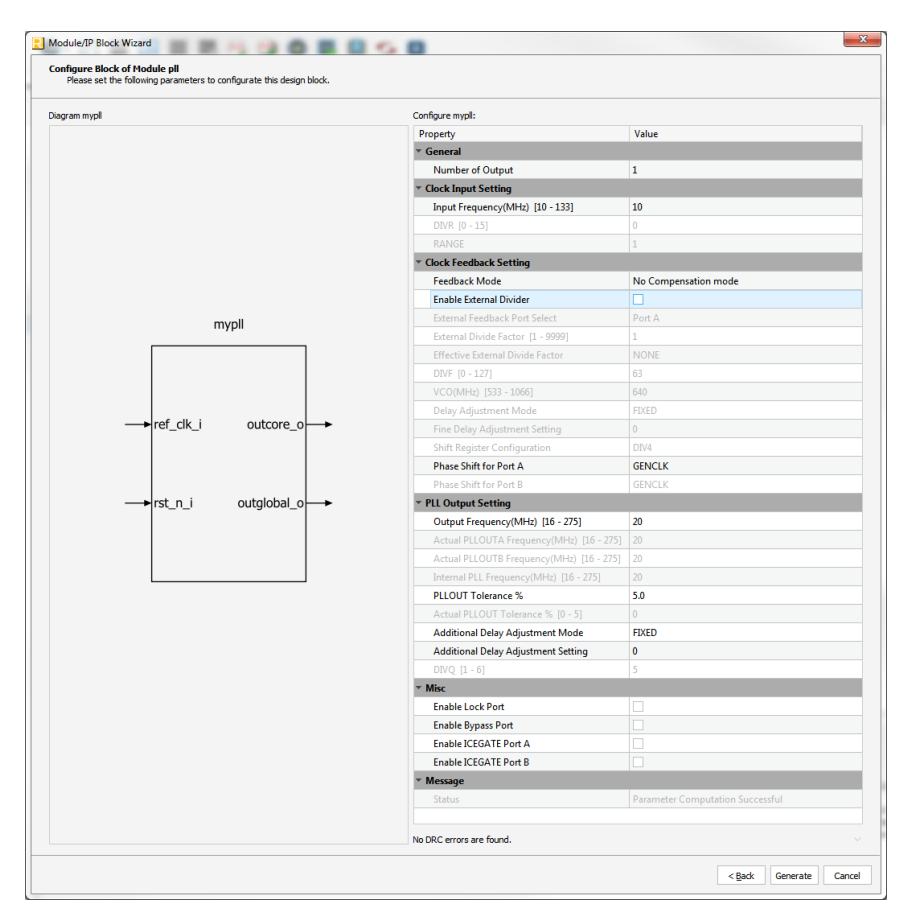

**Figure 4.5. PLL Module Generator GUI**

- <span id="page-14-0"></span>9. Click **the Generate** button if the desired PLL setting is set**Error! Reference source not found.**. A summary of the generated result is shown.
- 10. If no other changes are needed, click **Finish** to complete the procedure.

<span id="page-14-1"></span>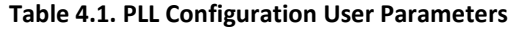

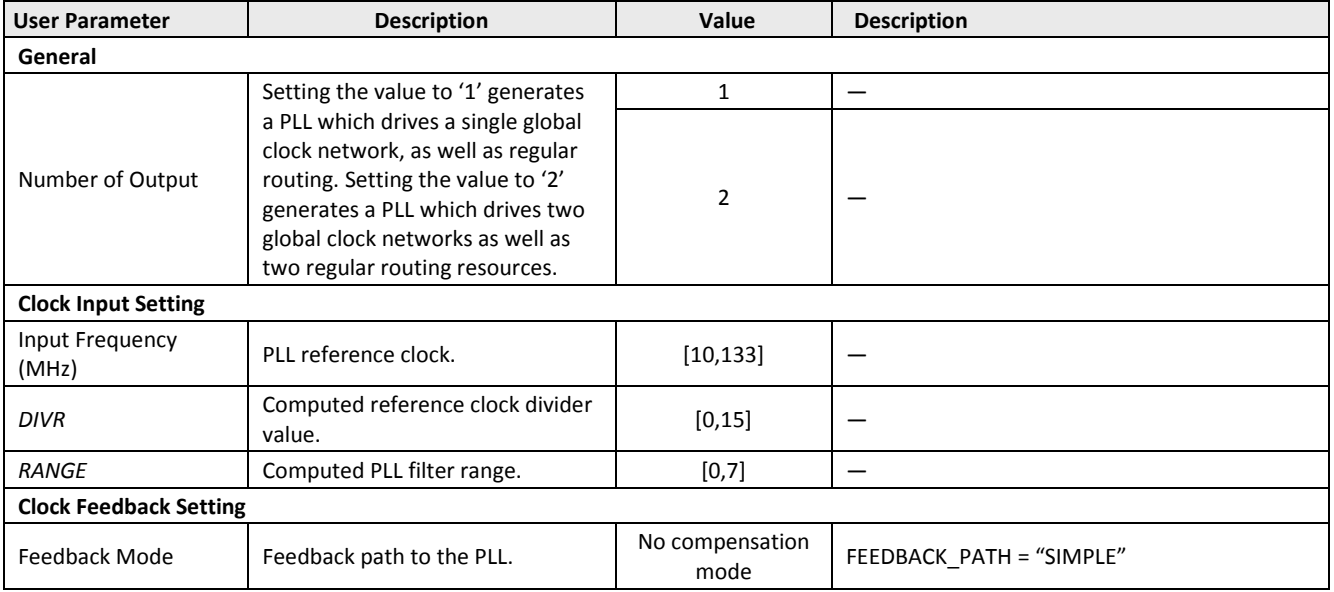

<sup>© 2018</sup> Lattice Semiconductor Corp. All Lattice trademarks, registered trademarks, patents, and disclaimers are as listed a[t www.latticesemi.com/legal.](http://www.latticesemi.com/legal) All other brand or product names are trademarks or registered trademarks of their respective holders. The specifications and information herein are subject to change without notice.

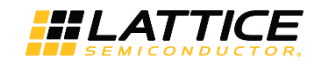

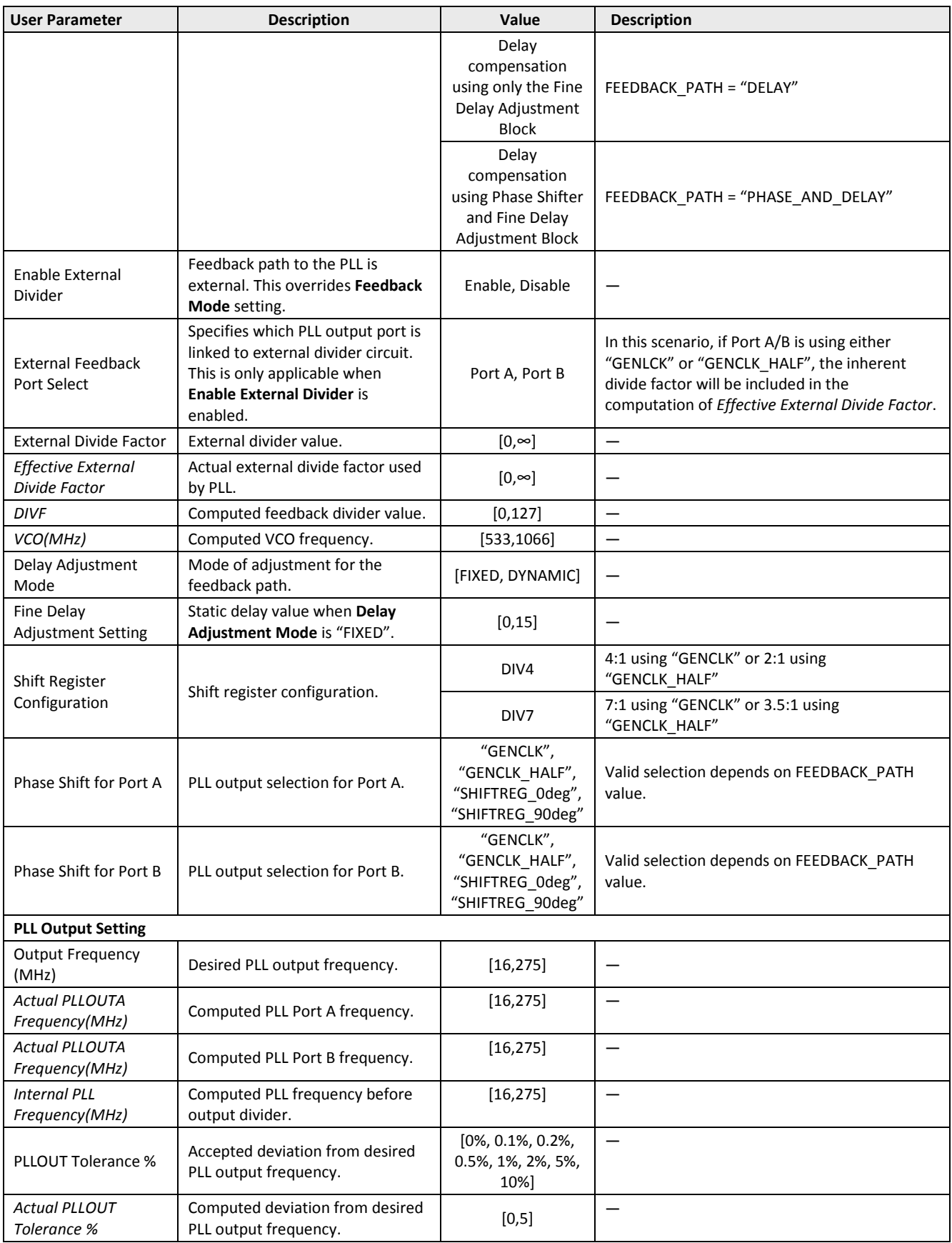

© 2018 Lattice Semiconductor Corp. All Lattice trademarks, registered trademarks, patents, and disclaimers are as listed at www.l**atticesemi.com/legal**. All other brand or product names are<br>trademarks or registered tradema

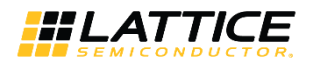

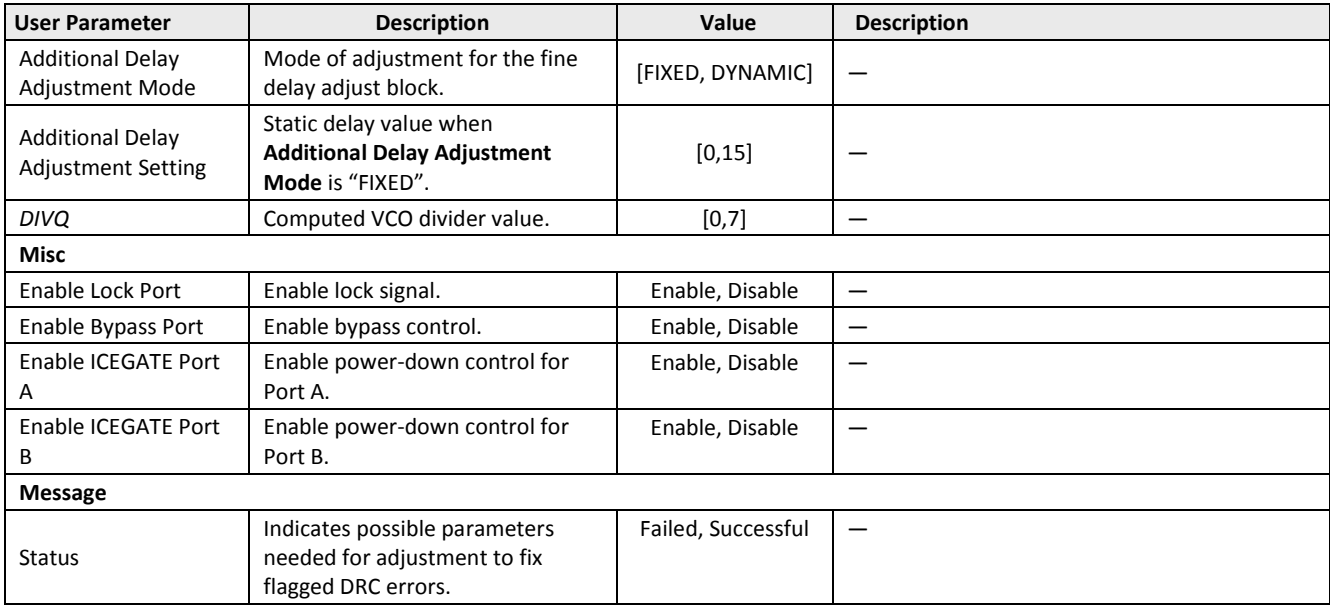

### <span id="page-16-0"></span>**4.1. Module Generator Output**

The PLL module generator generates two HDL files:

- <module\_name>
	- < module \_name>.cfg
	- < module \_name>.ipx
	- < module \_name>\_tmpl.v
	- $\bullet$  [rtl]
		- < module \_name>.v
		- < module \_name>\_bb.v

<module\_name>.cfg

user configurations file

<module\_name>.ipx

record of generated files

<module\_name>\_tmpl.v

instantiation template file

<module\_name>.v

customized generated soft IP

<module\_name>\_bb.v

prototype declaration of the instance

<sup>© 2018</sup> Lattice Semiconductor Corp. All Lattice trademarks, registered trademarks, patents, and disclaimers are as listed a[t www.latticesemi.com/legal.](http://www.latticesemi.com/legal) All other brand or product names are trademarks or registered trademarks of their respective holders. The specifications and information herein are subject to change without notice.

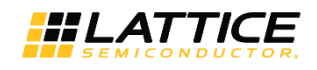

### <span id="page-17-0"></span>**4.2. Device Constraints**

Radiant Software supports automatic device constraint generation for PLL module. Whenever PLL module is instantiated in a design, the tool generates timing constraints based on the set parameters of the device. Reference clock is defined by the user which is then extracted by the tool to define the PLL reference clock pin. Frequency and phase of generated clocks are obtained automatically from the device. If feedback is internal, the tool uses the delay provided by the device to compute the delay through the PLL. For external feedback, phase difference between reference clock and feedback clock are computed and compensates by subtracting delay.

Consider as an example a PLL module generated with a 10 MHz reference clock frequency and a 40 MHz output. [Figure](#page-17-1)  [4.6](#page-17-1) shows the synthesis report using Lattice Synthesis Engine (LSE). The automatically generated constraints are shown under "**SDC\_Constraints**".

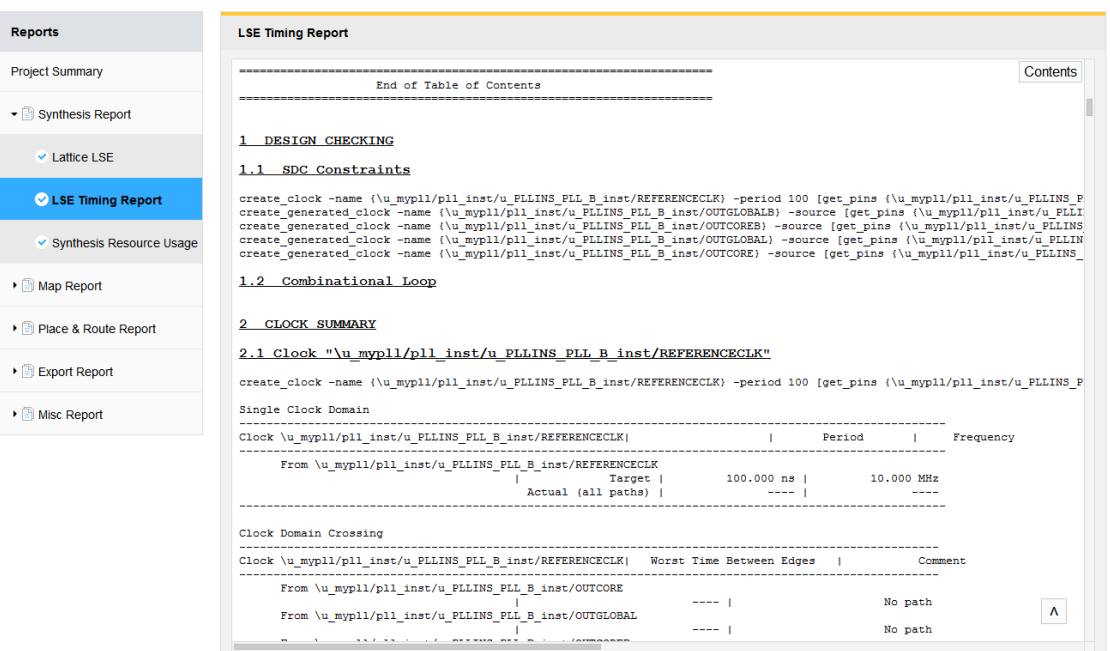

#### **Figure 4.6. LSE Timing Report**

#### <span id="page-17-1"></span>Reference clock constraint with 100 ns period:

create\_clock -name {\u\_mypll/pll\_inst/u\_PLLINS\_PLL\_B\_inst/REFERENCECLK} -period 100 [get\_pins  ${\u$  mypll/pll inst/u PLLINS PLL B inst/REFERENCECLK}]

#### PLLOUTA is "GENCLK" for x4 reference clock multiplier:

create generated clock -name {\u\_mypll/pll\_inst/u\_PLLINS\_PLL\_B\_inst/OUTGLOBAL} -source [get pins {\u\_mypll/pll\_inst/u\_PLLINS\_PLL\_B\_inst/REFERENCECLK}] -multiply by 4 [get pins {\u\_mypll/pll\_inst/u\_PLLINS\_PLL\_B\_inst/OUTGLOBAL }]

create generated clock -name {\u\_mypll/pll\_inst/u\_PLLINS\_PLL\_B\_inst/OUTCORE} -source [get pins {\u\_mypll/pll\_inst/u\_PLLINS\_PLL\_B\_inst/REFERENCECLK}] -multiply\_by 4 [get\_pins {\u\_mypll/pll\_inst/u\_PLLINS\_PLL\_B\_inst/OUTCORE }]

#### PLLOUTB is "GENCLK HALF" for x2 reference clock multiplier:

create generated clock -name {\u\_mypll/pll\_inst/u\_PLLINS\_PLL\_B\_inst/OUTGLOBALB} -source [get\_pins {\u\_mypll/pll\_inst/u\_PLLINS\_PLL\_B\_inst/REFERENCECLK}] -multiply\_by 2 [get\_pins {\u\_mypll/pll\_inst/u\_PLLINS\_PLL\_B\_inst/OUTGLOBALB }]

create generated clock -name {\u\_mypll/pll\_inst/u\_PLLINS\_PLL\_B\_inst/OUTCOREB} -source [get pins  ${\nu_m}$ ll/pll inst/u PLLINS PLL B inst/REFERENCECLK}] -multiply by 2 [get pins {\u\_mypll/pll\_inst/u\_PLLINS\_PLL\_B\_inst/OUTCOREB }]

<sup>© 2018</sup> Lattice Semiconductor Corp. All Lattice trademarks, registered trademarks, patents, and disclaimers are as listed a[t www.latticesemi.com/legal.](http://www.latticesemi.com/legal) All other brand or product names are trademarks or registered trademarks of their respective holders. The specifications and information herein are subject to change without notice.

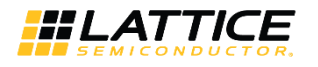

### <span id="page-18-0"></span>**4.3. Utilization**

The Map Report shows the use of PLL along with other design elements of iCE40 UltraPlus device.

```
Map
Design Information
                                                                                                                                  Contents
Command line: map pll_test_impl1_syn.udb -o pll_test_impl1.udb -gui
Design Summary
   Number of slice registers: 8 out of 5280 (0%)
   Number of I/O registers:
                                   0 out of
                                                 21(0%)Number of LUT4s:
                                   9 out of 5280 (0%)
      Number of logic LUT4s:
                                                -5
      Number of inserted feedthru LUT4s:
                                                \overline{4}Number of ripple logic: 0 (0<br>Number of IO sites used: 6 out of 21 (29%)
                                                0 (0 LUT4s)
      Number of IO sites used for general PIOs: 6
      Number of IO sites used for I3Cs: 0 out of 2 (0%)
      Number of IO sites used for PIOs+I3Cs: 6 out of 18 (33%)
      (note: If I3C is not used, its site can be used as general PIO)
      Number of IO sites used for OD+RGB IO buffers: 0 out of 3 (0%)
   Number of DSPs:
                                  0 out of 8 (0%)
                                  0 out of 2 (0\frac{1}{3})Number of I2Cs:
   Number of HFOSCs:
                                 0 out of 1 (0*)Number of LFOSCs:
                                  0 out of 1 (0*)Number of LEDDAs:
                                  0 out of 1 (0\%)Number of RGBAs:
                                   0 out of 1 (0*)Number of FILTERs:
                                   0 out of 2 (0*)Number of SRAMs:<br>Number of WARMBOOTs:
                                  0 out of 4 (0*)0 out of 1 (0%)
   Number of SPIs:
                                   0 out of 2 (0%)Number of PLLs:
                                   1 out of 1 (100%)
      Pin u_mypll.pll_inst.u_PLLINS_PLL_B_inst/OUTCOREB: 2 loads, 2 rising, 0
     falling (Net: u mypll/pll inst/outcoreb)
      Pin u_mypll.pll_inst.u_PLLINS_PLL_B_inst/OUTGLOBALB: 2 loads, 2 rising, 0
     falling (Net: u_mypll/pll_inst/outglobalb)<br>Pin u_mypll.pll_inst.u_FLLINS_PLL_B_inst/OUTCORE: 2 loads, 2 rising, 0
     falling (Net: u_mypll/pll_inst/outcore)
      Pin u_mypll.pll_inst.u_PLLINS_PLL_B_inst/OUTGLOBAL: 2 loads, 2 rising, 0
     falling (Net: u mypll/pll_inst<sup>7</sup>outglobal)<br>Port refclk: 1 loads, 1 rising, 0 falling (Net: u mypll/pll_inst/refclk_c)
   Number of Clock Enables: 0
   Number of LSRs: 1
   Number of ESRS. 1<br>Net reset_N_2: 8 loads, 8 SLICEs<br>Top 10 highest fanout non-clock nets:
      Net reset_N_2: 8 loads
      Net r0: 2loads
      Net r1: 2 loads
      Net r2: 2 loads
      Net r3: 2 loads
      Net u_mypll/pll_inst/reset_c: 2 loads
      Net outb_c: 1 loads
                                                                                                                                      \boldsymbol{\Lambda}Net outgb_c: 1 loads
      Net r0 N\overline{4}: 1 loads
```
<span id="page-18-1"></span>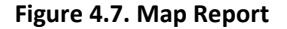

<sup>© 2018</sup> Lattice Semiconductor Corp. All Lattice trademarks, registered trademarks, patents, and disclaimers are as listed a[t www.latticesemi.com/legal.](http://www.latticesemi.com/legal) All other brand or product names are trademarks or registered trademarks of their respective holders. The specifications and information herein are subject to change without notice.

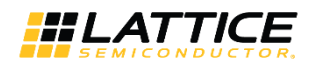

## <span id="page-19-1"></span><span id="page-19-0"></span>**5. Hardware Design Considerations**

### **5.1. PLL Placement Rules**

- If any instance of PLL is placed in the location of the IO cell, then, an instance of SB\_GB\_IO cannot be placed in that particular IO cell.
- If an instance of ice40 PLL\_CORE or ice40\_PLL\_2F\_CORE is placed, an instance of SB\_IO in "output-only" mode can be placed in the associated IO cell location.
- If an instance of ice40\_PLL\_PAD, ice40\_PLL\_2F\_PAD, ice40\_PLL\_2\_PAD is placed, the associated IO cell cannot be used by any SB\_IO or SB\_GB\_IO.
- If an instance of ice40\_PLL\_2F\_CORE, ice40\_PLL\_2F\_PAD, ice40\_PLL\_2\_PAD is placed, an instance of SB\_IO in "output-only" mode can be placed in the right neighboring IO cell.

### <span id="page-19-2"></span>**5.2. Analog Power Supply Filter for PLL**

The iCE40 UltraPlus sysCLOCK PLL contains some analog blocks. On some devices, the PLL requires a separate power and ground that is quiet and stable, to reduce the output clock jitter of the PLL. On some devices with low pin count, the PLL is not available.

On devices with external power and ground for the PLL, an R-C filter as shown in [Figure 5.1](#page-19-3) is used as a power supply filter on the PLL power and ground pins. The series resistor (RS) limits the voltage drop across the filter. A high frequency non-electrolytic capacitor (CHF) is placed in parallel with a lower frequency electrolytic capacitor (CLF). CHF is used to attenuate high frequency components while CLF is used for low frequency cut-off.

Board layout around the high frequency capacitor and the path to the pads is critical. The PLL power (VCCPLL) path must be a single wire from the FPGA pin to the high frequency capacitor (CHF), then to the low frequency capacitor (CLF), through the series resistor (RS) and then to board power VCC. The distance from the FPGA pin to the high frequency capacitor should be as short as possible. Similarly, the PLL Ground (GNDPLL) path should be from the FPGA pin to the high frequency capacitor (CHF) and then to the low frequency capacitor (CLF), with the distance from the FPGA pin to the CHF being as short as possible.

The sysCLOCK PLL has the DC ground connection made on the FPGA, so the external PLL ground connection (GNDPLL) must NOT be connected to the board's ground. [Figure 5.1](#page-19-3) also includes sample values for the components that make up the PLL power supply filter.

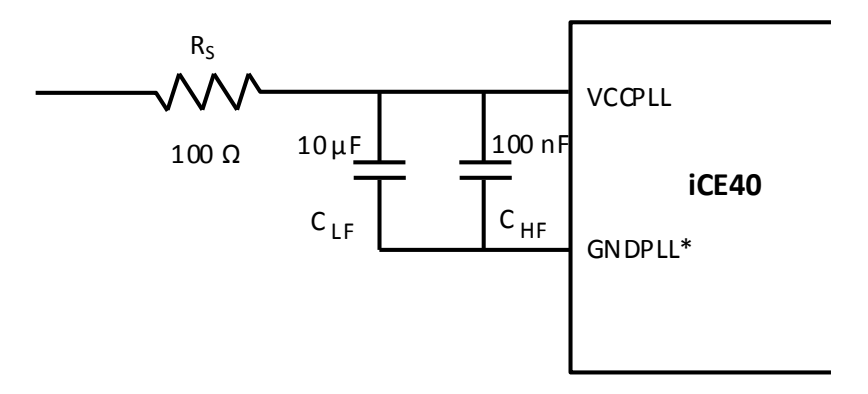

<span id="page-19-3"></span>**\*Note**: GNDPLL should not be connected to the board's ground.

#### **Figure 5.1. Power Supply Filter for VCCPLL and GNDPLL**

© 2018 Lattice Semiconductor Corp. All Lattice trademarks, registered trademarks, patents, and disclaimers are as listed a[t www.latticesemi.com/legal.](http://www.latticesemi.com/legal) All other brand or product names are trademarks or registered trademarks of their respective holders. The specifications and information herein are subject to change without notice.

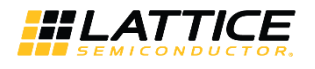

## <span id="page-20-0"></span>**Technical Support Assistance**

<span id="page-20-1"></span>Submit a technical support case through [www.latticesemi.com/techsupport.](http://www.latticesemi.com/techsupport)

## **Revision History**

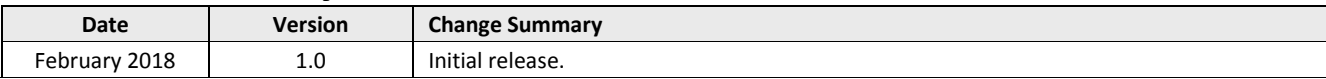

© 2018 Lattice Semiconductor Corp. All Lattice trademarks, registered trademarks, patents, and disclaimers are as listed a[t www.latticesemi.com/legal.](http://www.latticesemi.com/legal) All other brand or product names are trademarks or registered trademarks of their respective holders. The specifications and information herein are subject to change without notice.

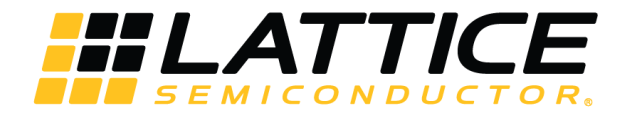

7<sup>th</sup> Floor, 111 SW 5<sup>th</sup> Avenue Portland, OR 97204, USA T 503.268.8000 [www.latticesemi.com](http://www.latticesemi.com/)